# **Inhaltsverzeichnis**

# **Howto:E-Mail Konfiguration**

[Versionsgeschichte interaktiv durchsuchen](https://wiki.oevsv.at) [VisuellWikitext](https://wiki.oevsv.at)

# **[Version vom 8. Dezember 2012, 14:01](https://wiki.oevsv.at/w/index.php?title=Howto:E-Mail_Konfiguration&oldid=10955)  [Uhr](https://wiki.oevsv.at/w/index.php?title=Howto:E-Mail_Konfiguration&oldid=10955) ([Quelltext anzeigen\)](https://wiki.oevsv.at/w/index.php?title=Howto:E-Mail_Konfiguration&action=edit&oldid=10955)**

[OE3OCC](https://wiki.oevsv.at/wiki/Benutzer:OE3OCC) [\(Diskussion](https://wiki.oevsv.at/w/index.php?title=Benutzer_Diskussion:OE3OCC&action=view) | [Beiträge](https://wiki.oevsv.at/wiki/Spezial:Beitr%C3%A4ge/OE3OCC)) [\(→Konfiguration Thunderbird\)](#page-8-0) [← Zum vorherigen Versionsunterschied](https://wiki.oevsv.at/w/index.php?title=Howto:E-Mail_Konfiguration&diff=prev&oldid=10955)

#### **[Version vom 21. März 2021, 19:11 Uhr](https://wiki.oevsv.at/w/index.php?title=Howto:E-Mail_Konfiguration&oldid=17305) ([Q](https://wiki.oevsv.at/w/index.php?title=Howto:E-Mail_Konfiguration&action=edit&oldid=17305) [uelltext anzeigen\)](https://wiki.oevsv.at/w/index.php?title=Howto:E-Mail_Konfiguration&action=edit&oldid=17305)**

[OE1VCC](https://wiki.oevsv.at/wiki/Benutzerin:OE1VCC) [\(Diskussion](https://wiki.oevsv.at/w/index.php?title=Benutzerin_Diskussion:OE1VCC&action=view) | [Beiträge](https://wiki.oevsv.at/wiki/Spezial:Beitr%C3%A4ge/OE1VCC)) K (Schützte "[Howto:E-Mail Konfiguration](https://wiki.oevsv.at/wiki/Howto:E-Mail_Konfiguration)": Seite mit hoher Besucherzahl ([Bearbeiten=Nur Administratoren erlauben] (unbeschränkt) [Verschieben=Nur Administratoren erlauben] (unbeschränkt))) [Zum nächsten Versionsunterschied →](https://wiki.oevsv.at/w/index.php?title=Howto:E-Mail_Konfiguration&diff=next&oldid=17305)

(15 dazwischenliegende Versionen von 2 Benutzern werden nicht angezeigt)

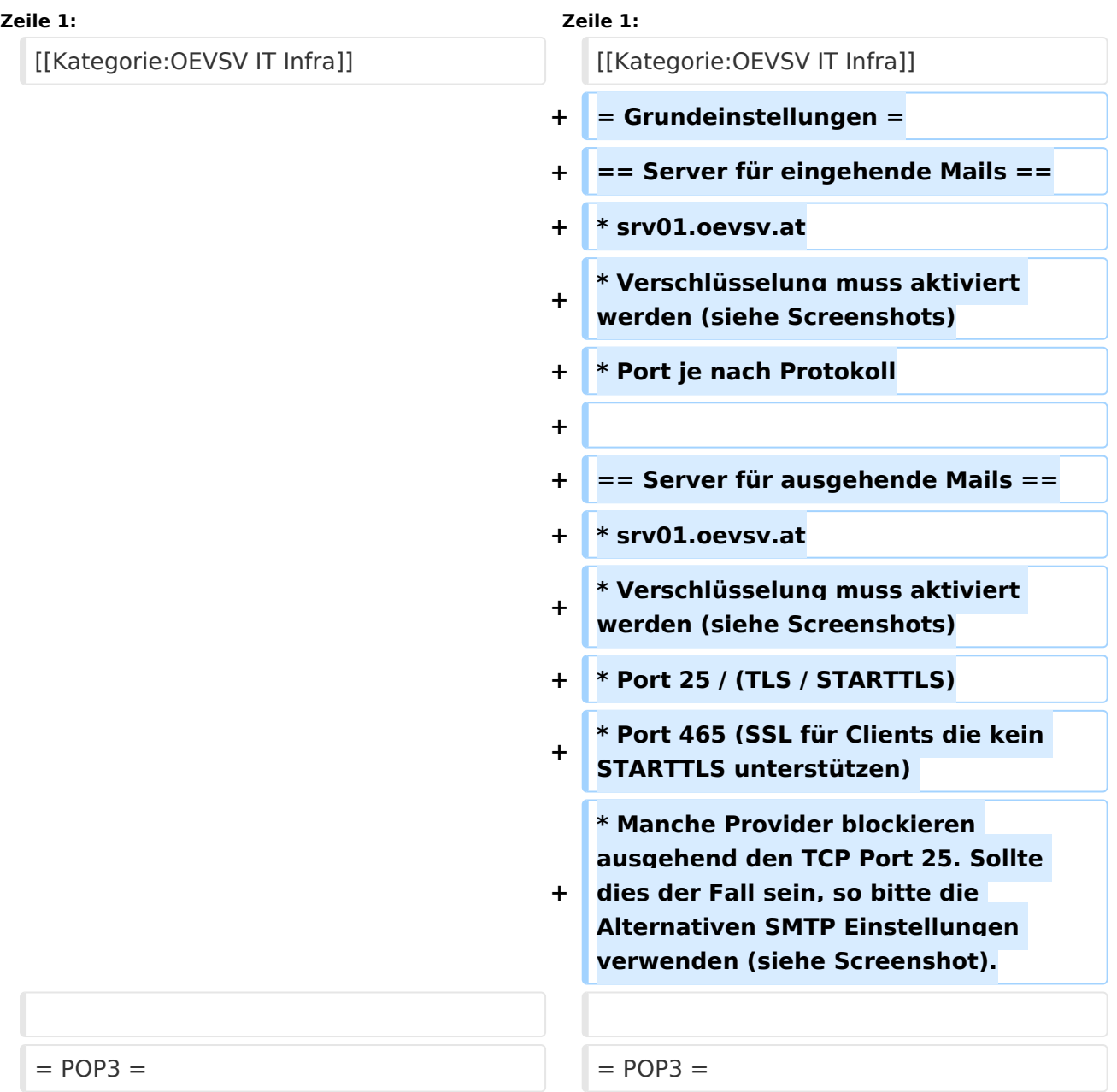

# **BlueSpice4**

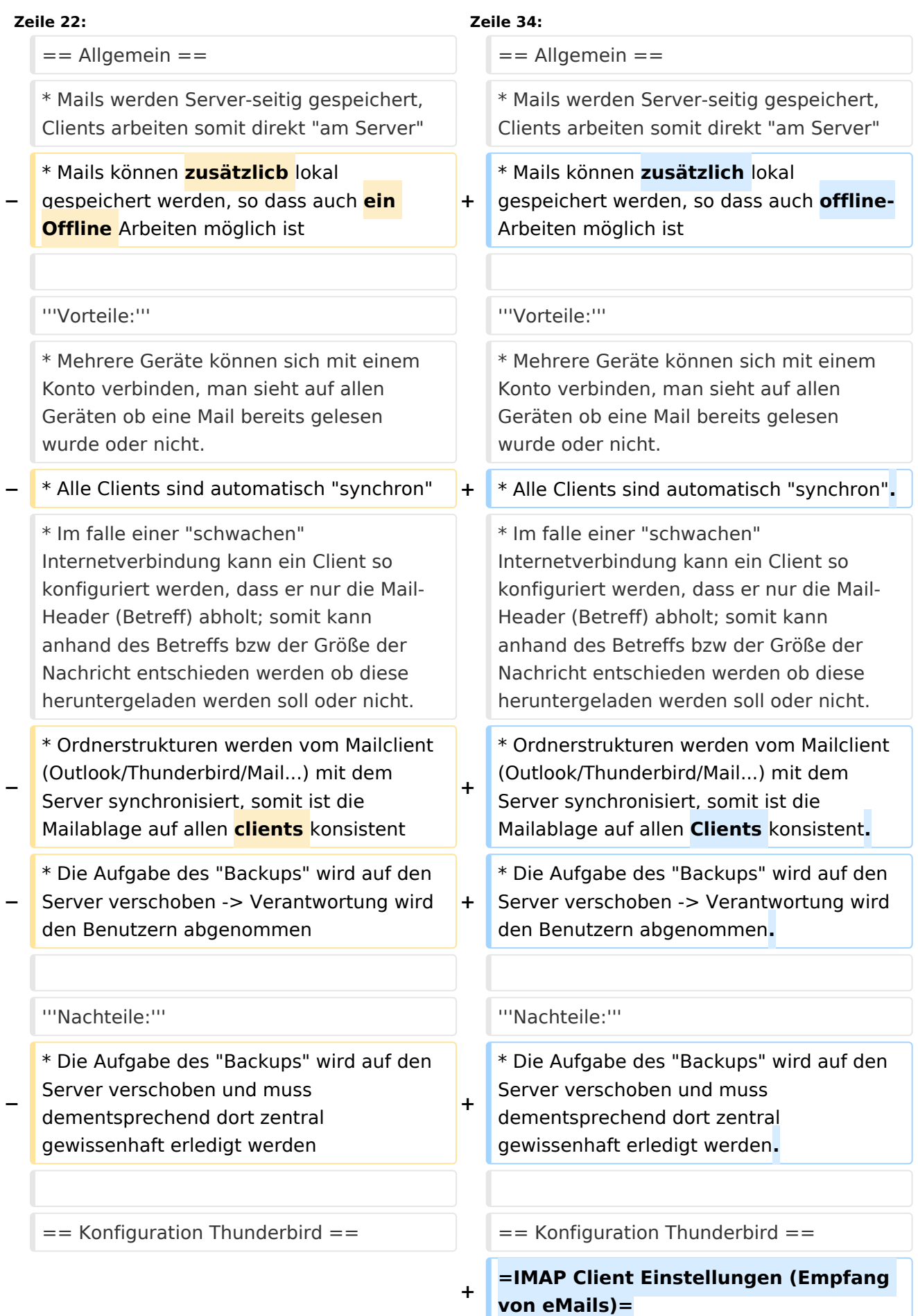

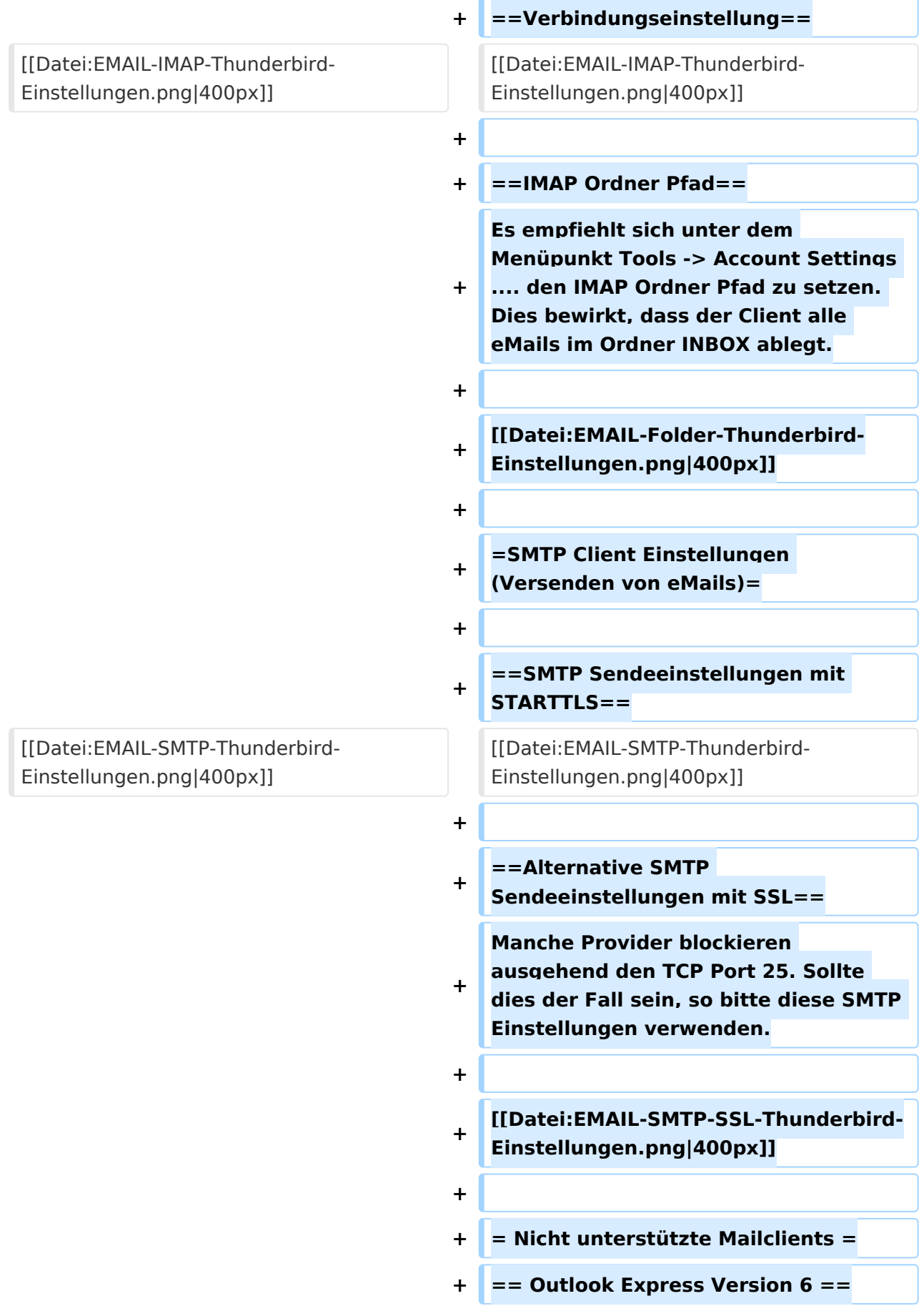

**+ \* Outlook Express Version 6 hat Probleme mit dem Versenden von E-Mails über den SMTP Server. Es handelt sich hierbei um einen Bug, der Mailclient übersendet sporadisch keine Benutzdaten somit ist der Login fehlerhaft. + + '''Lösung:''' + \* Mozilla Thunderbrid installieren und die Nachrichten die sich im Outlook Express befinden importieren.**

### Version vom 21. März 2021, 19:11 Uhr

### Inhaltsverzeichnis

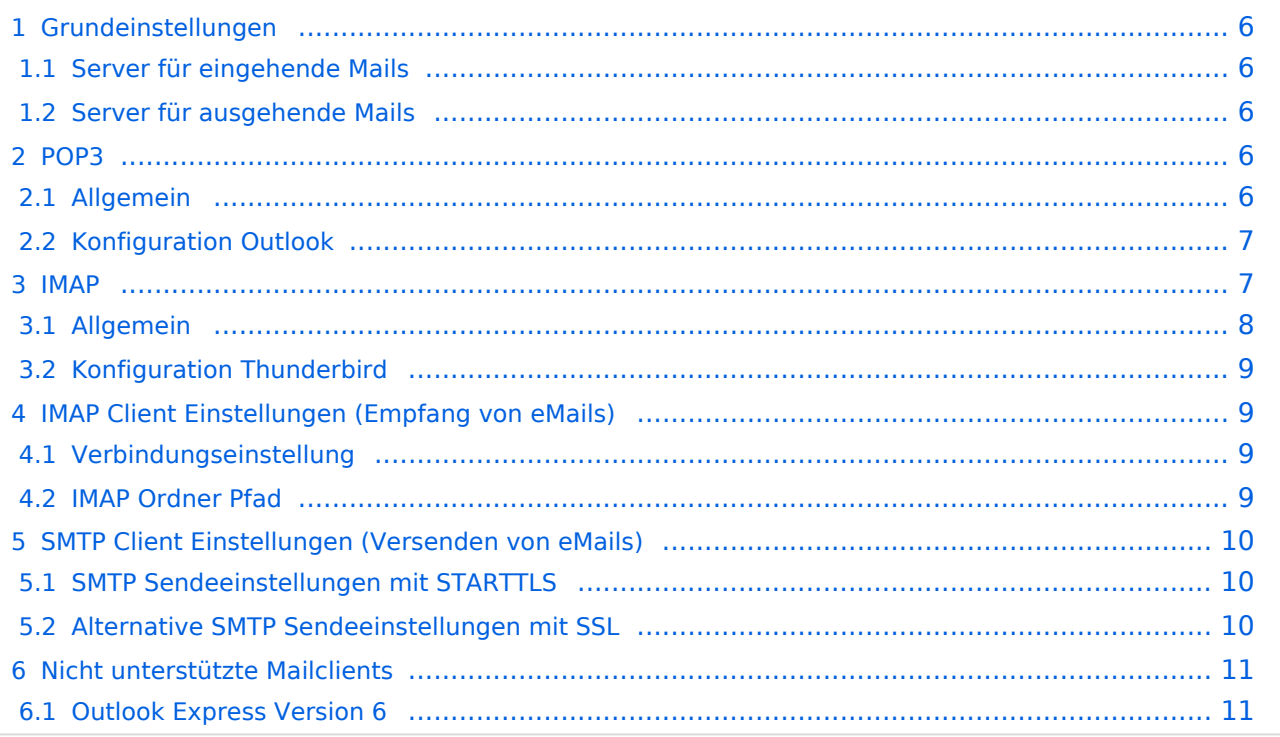

# <span id="page-5-0"></span>**Grundeinstellungen**

### <span id="page-5-1"></span>Server für eingehende Mails

- srv01.oevsv.at
- Verschlüsselung muss aktiviert werden (siehe Screenshots)
- Port je nach Protokoll

### <span id="page-5-2"></span>Server für ausgehende Mails

- srv01.oevsv.at
- Verschlüsselung muss aktiviert werden (siehe Screenshots)
- Port 25 / (TLS / STARTTLS)
- Port 465 (SSL für Clients die kein STARTTLS unterstützen)
- Manche Provider blockieren ausgehend den TCP Port 25. Sollte dies der Fall sein, so bitte die Alternativen SMTP Einstellungen verwenden (siehe Screenshot).

## <span id="page-5-3"></span>**POP3**

### <span id="page-5-4"></span>Allgemein

- Mails werden Client-seitig gespeichert
- es gibt (Server-seitig) KEINE Ordnerstruktur

#### **Vorteile:**

breite Software-Unterstützung weil alt (und bewährt)

#### **Nachteile:**

- Existiert mehr als ein Client, machen diese sich gegenseitig die Mails streitig; Der, der zuerst abholt, hat die Mail in seiner "Inbox"
- Falls der Client-Computer ausfällt, sind alle Mails verloren -> Aufgabe "Backup" lastet auf jedem einzelnen Benutzer
- **etwaige Ordnerstrukturen müssen auf allen Clients parallel manuell gewartet werden**

# <span id="page-6-0"></span>Konfiguration Outlook

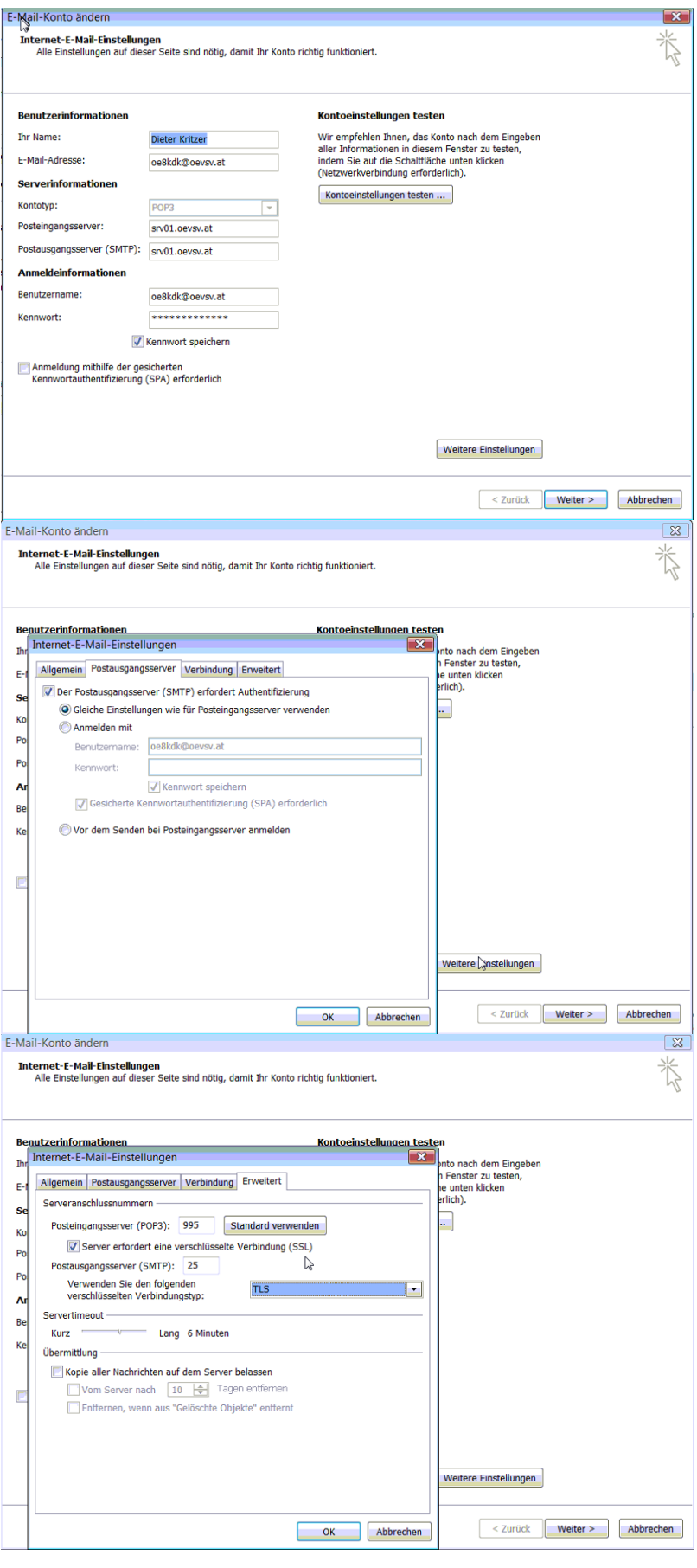

### <span id="page-7-0"></span>**IMAP**

### <span id="page-7-1"></span>Allgemein

- Mails werden Server-seitig gespeichert, Clients arbeiten somit direkt "am Server"
- $\bullet$ Mails können zusätzlich lokal gespeichert werden, so dass auch offline-Arbeiten möglich ist

#### **Vorteile:**

- Mehrere Geräte können sich mit einem Konto verbinden, man sieht auf allen Geräten ob eine Mail bereits gelesen wurde oder nicht.
- Alle Clients sind automatisch "synchron".
- $\bullet$ Im falle einer "schwachen" Internetverbindung kann ein Client so konfiguriert werden, dass er nur die Mail-Header (Betreff) abholt; somit kann anhand des Betreffs bzw der Größe der Nachricht entschieden werden ob diese heruntergeladen werden soll oder nicht.
- Ordnerstrukturen werden vom Mailclient (Outlook/Thunderbird/Mail...) mit dem Server synchronisiert, somit ist die Mailablage auf allen Clients konsistent.
- Die Aufgabe des "Backups" wird auf den Server verschoben -> Verantwortung wird den Benutzern abgenommen.

#### **Nachteile:**

 $\bullet$ Die Aufgabe des "Backups" wird auf den Server verschoben und muss dementsprechend dort zentral gewissenhaft erledigt werden.

### <span id="page-8-0"></span>Konfiguration Thunderbird

# <span id="page-8-1"></span>**IMAP Client Einstellungen (Empfang von eMails)**

### <span id="page-8-2"></span>Verbindungseinstellung

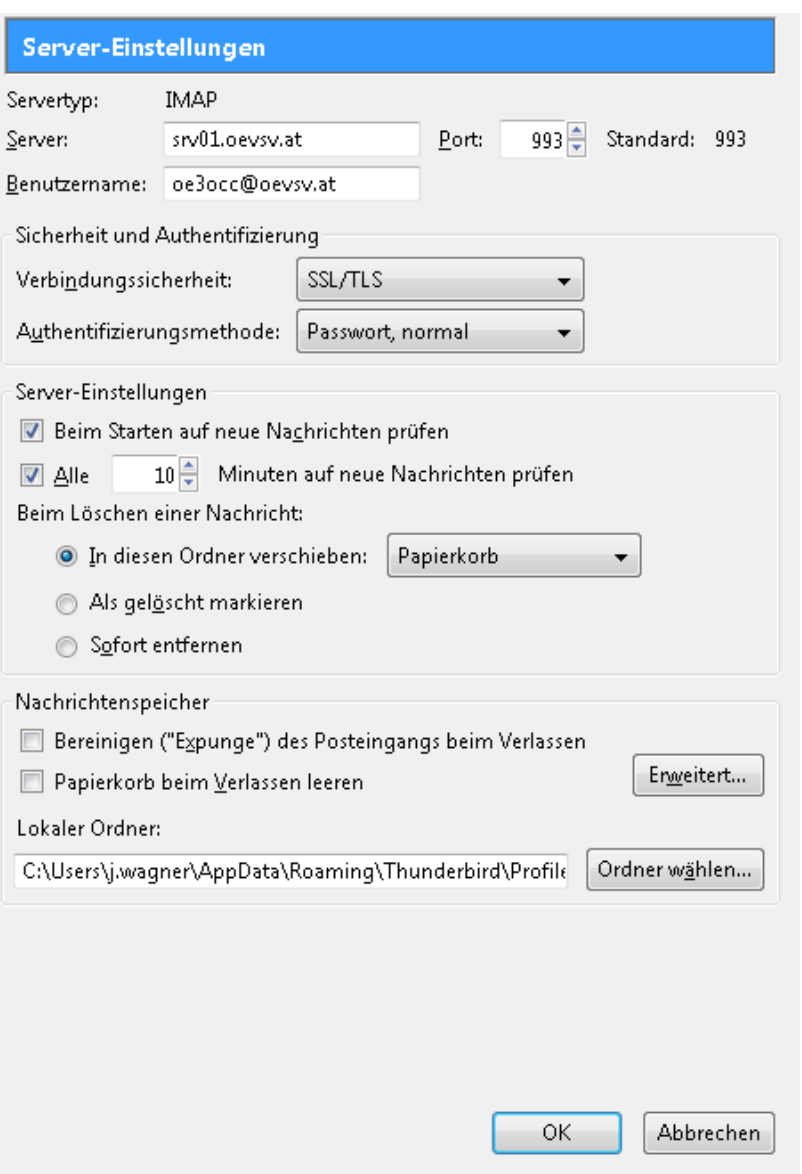

### <span id="page-8-3"></span>IMAP Ordner Pfad

Es empfiehlt sich unter dem Menüpunkt Tools -> Account Settings .... den IMAP Ordner Pfad zu setzen. Dies bewirkt, dass der Client alle eMails im Ordner INBOX ablegt.

# **BlueSpice4**

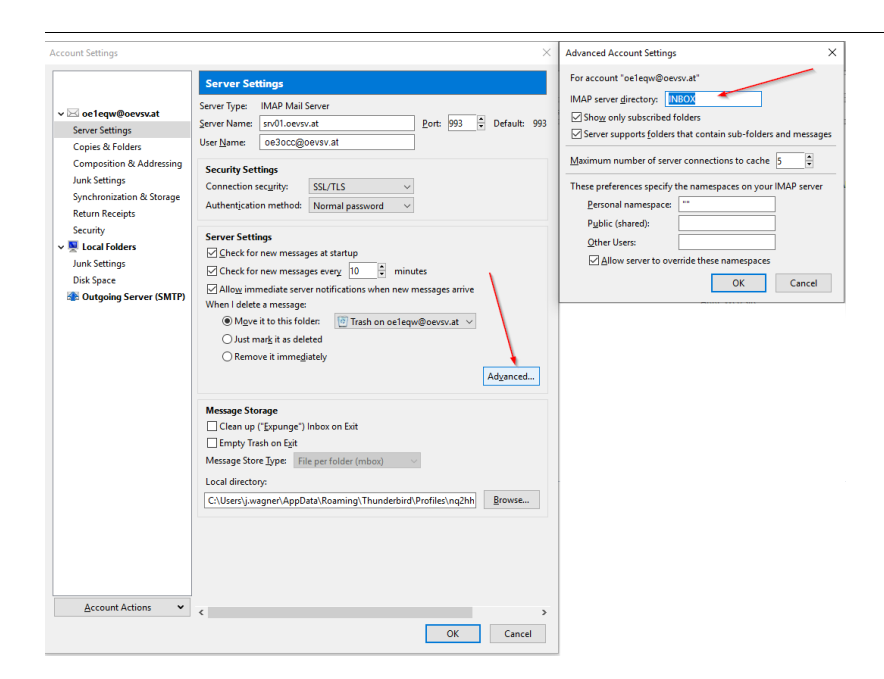

# <span id="page-9-0"></span>**SMTP Client Einstellungen (Versenden von eMails)**

# <span id="page-9-1"></span>SMTP Sendeeinstellungen mit STARTTLS

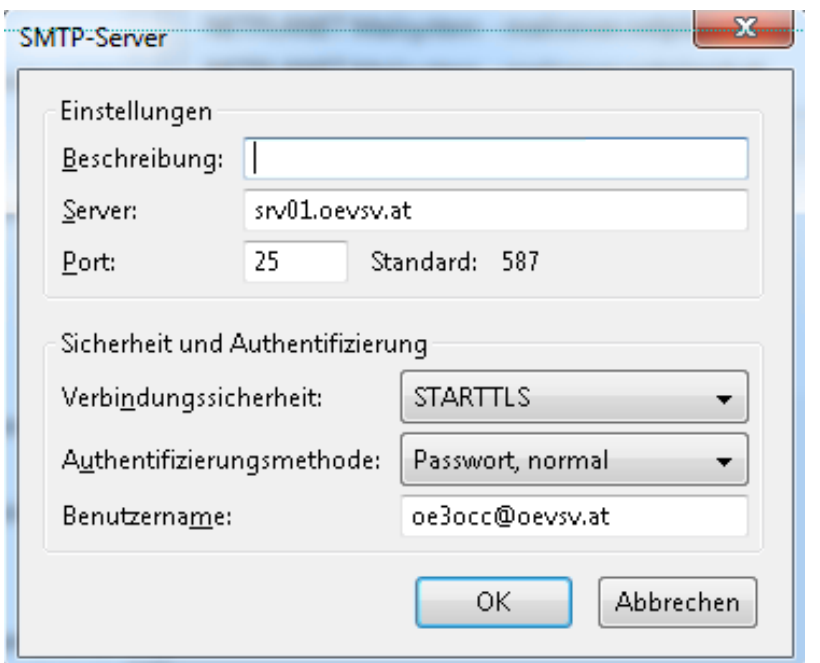

## <span id="page-9-2"></span>Alternative SMTP Sendeeinstellungen mit SSL

Manche Provider blockieren ausgehend den TCP Port 25. Sollte dies der Fall sein, so bitte diese SMTP Einstellungen verwenden.

# **BlueSpice4**

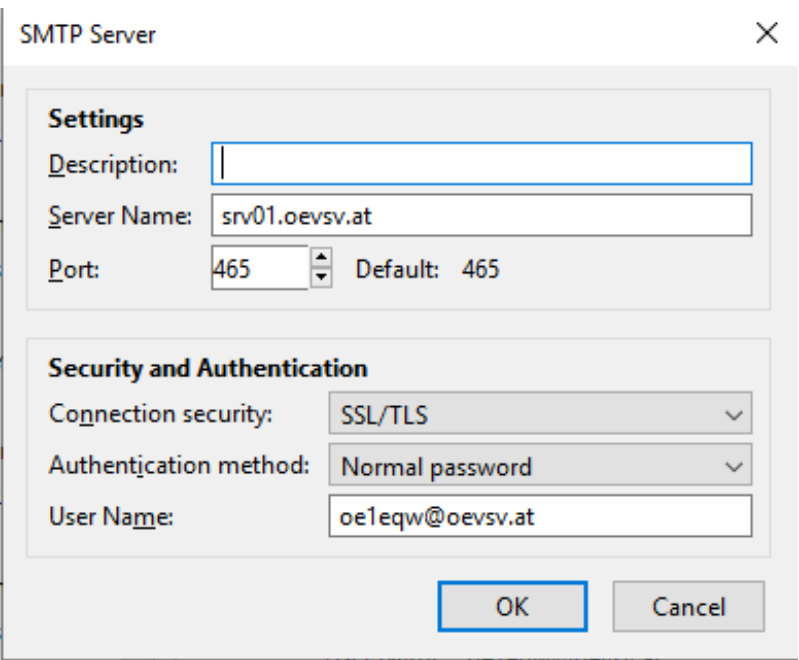

# <span id="page-10-0"></span>**Nicht unterstützte Mailclients**

### <span id="page-10-1"></span>Outlook Express Version 6

Outlook Express Version 6 hat Probleme mit dem Versenden von E-Mails über den SMTP Server. Es handelt sich hierbei um einen Bug, der Mailclient übersendet sporadisch keine Benutzdaten somit ist der Login fehlerhaft.

#### **Lösung:**

Mozilla Thunderbrid installieren und die Nachrichten die sich im Outlook Express befinden importieren.